# HURSTVILLE SENIORS COMPUTER CLUB

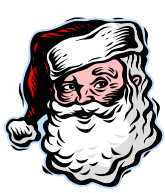

NEWS LETTER

NOVEMBER 2005

Member of ASCCA.

Australian Seniors Computer Clubs Association

# **WEB DESIGN INTEREST GROUP**

The Web Design Interest Group has continued to meet on the first and third Wednesdays of each month in the Annexe with a small but dedicated group of students. We will have a rest in December and January and resume classes in February 2006.

A little over twelve months ago the students knew absolutely nothing about designing a web page. What progress they have made! Every student has now loaded their own web page on the internet, and some of them are quite impressive.

One of the aims of forming the Web Design Interest Group was to develop a team of programmers who could maintain the club's web site rather than leaving the job to one person, so that the site would not languish in the event of unforseen circumstances. The first step has been taken with the Digital Photography section being re-designed and maintained by Geoff Turton, and what a fine job he has made of it. Many thanks Geoff. It is hoped that two other sections will be taken over by members some time next year.

If there is sufficient interest, a new course on designing web pages will commence next year on the first Wednesday in the month. No previous experience in programming will be required, just a desire to learn new skills and give it a go. If you are interested, or have any questions, please contact Fred Scott at mail@fredscott.net or 9597 3243.

*Fred Scott* 

# **SCAM (90#)**

Received from Stephen COOPER Detective Senior Constable 29748 Victoria Police, State Crime Squads Level 12, 412 St. Kilda Road, Melbourne (03) 9865 2663 Mobile 0414 644 499.

**DO NOT push 90# on your home phone**.

I received a call from an individual identifying himself as an AT&T Service technician who was conducting a test on our telephone lines. He stated that to complete the test I should touch nine  $(9)$ ,zero  $(0)$ , hash  $(#)$  and then hang up. Luckily, I was suspicious and refused.

Upon contacting the telephone company, I was informed that by pushing 90#, you give the requesting individual full access to your telephone line which allows them to place long distance telephone calls billed to your home phone number. I was further informed that this scam has been originating from many of the local prisons.

### **DO NOT PRESS 90# FOR ANYONE.**

I thought you would want to know about this email virus. Even the most advanced programs from Norton or McAfee or PC-cillin cannot take care of this one. It appears to affect those who were born prior to 1965

Symptoms

- 1. Causes you to send the same e-mail twice. done that!
- 2. Causes you to send a blank e-mail! that too!
- 3. Causes you to send e-mail to the wrong person. yep!
- 4. Causes you to send it back to the person who sent it to you.- who me?
- 5. Causes you to forget to attach the attachment. does it???!
- 6. Causes you to hit "SEND" before you've finished. Oh No - Not again!!!!
- 7. Causes you to hit "DELETE" instead of "SEND." I just hate that!!!!
- 8. Causes you to hit "SEND" when you should "DELETE." Oh No!!!!
- 9. IT IS CALLED THE "C-NILE VIRUS

*Maxine* came across this little gem. USING THE INSERT KEY FOR PASTING Forget the Control+V for pasting and use the Insert key. It's not good for much else. In Word, go to Tools, Options, Edit tab and tick "Use the INS key for paste".

## **FAVOURITE PROPERTIES**

Here are some more neat things you can do with those Internet Explorer Favourites!

1 To find out how often you access a particular site, rightclick the favourite in question and select Properties. The Web Document tab should

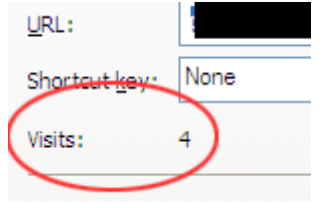

be selected. You'll see a little Visits item that shows the number of times you've stopped by the site in question.

2 Have you ever clicked a favourite site only to find that you get re-directed to a new page? Well, copy the new URL, right-click the favourite in question, and select Properties. Delete the old URL and paste in the new one. Hit OK and you're finished.

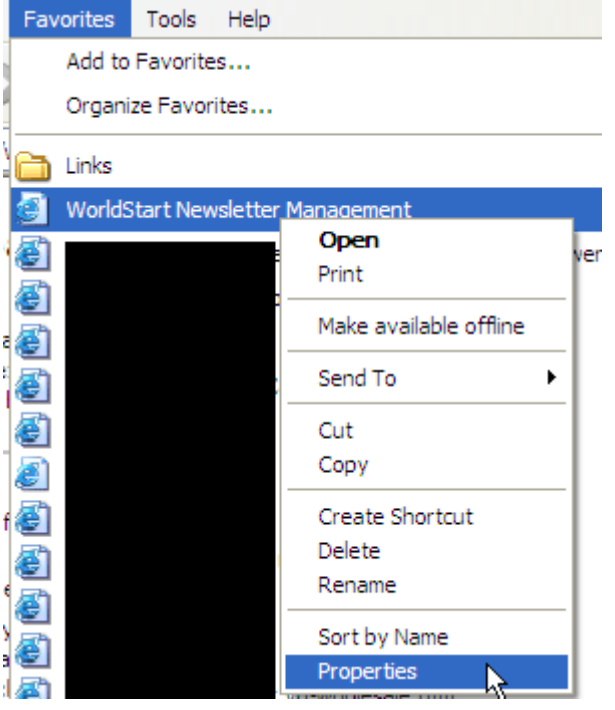

Notice on that same screen you can assign a shortcut key. Just click your mouse in the Shortcut key box, click the word none, and hit the key you would like to use. Then click OK.

3 To use your new shortcut key, just hold down CTRL & ALT then press the key you assigned to the favourite. You don't even need to have Internet Explorer open for this to work.

4 Finally, if you want to see when you last accessed a page, right-click the favourite in question and select Properties from the resulting menu. Click on the General tab to see information on last access, date created, and

more. Oh, and you can also re-name your favourite from this screen, too.

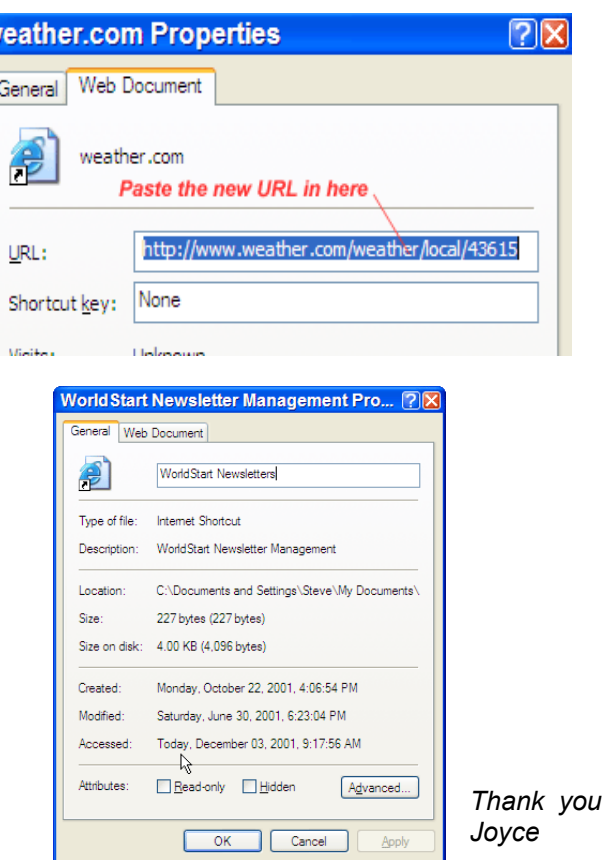

### **NEVER AGAIN FORGET TO ANSWER AN IMPORTANT EMAIL MESSAGE**

1 CREATE A FOLDER FOR EMAIL NEEDING A REPLY Open Outlook Express. Choose File, New and Folder, type a name for your folder, and choose the Inbox folder as the folder in which the new folder will be created, then click OK. Move messages from your Inbox to your new folder by selecting them in your Inbox, right click and choose Move to Folder. From the dialogue box that appears, choose your new folder and select OK

2 MARK A READ MESSAGE AS UNREAD To do this, select the message, then right click and choose Mark as Unread from the shortcut menu.

3 FLAG THE MESSAGE WITH A SMALL RED MARKER Select the message you want to flag, choose the Message on the menu bar and Flag the Message.

> **http://www.acronymfinder.com/** This might be interesting to some people Joyce

#### **INTERNET**

 Admittedly VoIP is not economical for lengthy Australian local calls (I mean calls made to friends and relations that are very seldom less than 30 minutes. This being the norm in our household) never the less it does come in handy if you are making a plain, less than 3 minute communication. You can say a lot in 2½ minutes. Total cost is: 17.25 cents.

 I rang a friend yesterday cancelling a meeting. Call duration was 1 minute 13 seconds. Cost 6 (SIX) cents. Bowral: 7m. 39s. Cost: 39cents. Wished my niece happy birthday in New York. We were in contact for 7m. 44s. I was charged the grand total of 31 cents!

 There is no dial up fee, no time discrimination. You can use it any time if the day, any day of the year!

 There are numerous companies providing this wonderful service these days. Do a "Google" –this expression seems to be the accepted norm in the weird and wonderful world of IT- Just type in "VoIP Phone. You'll be surprised at the result. If you do decide to give it a go, use one of the Australian products.

 There has been a lot of concern about safety on the Internet. Not only virus problems, but hackers trying to get into your PC. If you are prepared to spend a bit of time and effort you should not have any fears.

 Not only can you buy Antivirus (AV) programs for a reasonable price, but there are very good FREE ones as well. Have a look at: freebyte.com/antivirus/. Scroll down to discover what is on offer. Choose one, downloaded it, install it, and most of all USE IT REGULARLY.

 The same goes for fire walls, spy ware detectors. Some are still free; others are starting to charge for their services. Windows XP has its very own built in firewall.

 You can have more than one Malware detector to scan for Spyware in your PC. Not all of them detect all intruders. What one might miss out on, the other one will warn you about.

 In the Club we use three spy ware removers, -AdAware, SpyBot S&D and Spysweeperdespite the permanently connected to SOHO. Once a week our maintenance crew checks all the PCs with these free tools.

 You must always update your antivirus and spyware utilities! They are free. Look for signature updates. No good having out of date medication, it will not cure a new disease or a new spyware.

*The Surfer* 

**NOTE November 30th at 10.00am COMBINED COMMITTEE AND TUTORS MEETING**  Lunch will **NOT** be provided

#### **GUEST SPEAKERS**

Our club would like to thank Peter Stanhope of ASCCA, pictured, for the brief, informative and yet user friendly demonstration and tutorial of the Dragon Naturally Speaking version 8, progamme of Speech Recognition which we could highly recommend for those with a need for such a utility. The programme is especially useful when you are learning to type as most of us senior newbies are, and to avoid the tedium of the keyboard. Of course it is relatively easy to use.

![](_page_2_Picture_15.jpeg)

Peter Stanhope

![](_page_2_Picture_17.jpeg)

At the last meeting, Henry Joubert gave a 10 minute talk on his early life in South Africa and the "unusual" way he came to Australia. Another very interesting talk from one of our own members.

Henry Joubert

**The DIG's,** Digital Imaging Group, will meet as usual on the first Tuesday in December (Tuesday  $6<sup>th</sup>$ ) in the annex. We have 2 ASCCA photographic competition winners. Shirley Payne, 1st prize General non enhanced and Margaret Pickup, 2<sup>nd</sup> prize Landscape non enhanced. Congratulations to you both.

At the HSCC November meeting on Wed  $30<sup>th</sup>$ we hope to have on display our entries in this competition and give you the opportunity to select your BEST PICTURES

*Wishing you all a comfortable and friendly festive season and good health through 2006 – Ed.* 

**PLEASE NOTE THAT THERE WILL BE NO CLASSES DURING THE SCHOOL SUMMER VACATION.**  Check with your head tutor to determine the precise finishing and starting dates

#### THE CLUB

The Hurstville Seniors Computer Club was formed in April, 1998 to teach Seniors to use computers. Clubrooms are in premises provided by the Hurstville Council in the Hurstville Seniors Centre, and in an Annexe in the MacMahon St. building. Tuition is held during week days in an informal atmosphere - cost being a minimum. We are an entirely voluntary organisation, the aim being to help fellow Seniors.

![](_page_3_Picture_312.jpeg)

**The Hurstville Seniors Computer Club Inc. takes no responsibility for the views expressed in articles, extracts thereof or advertisements. The newsletters are intended to relay information only, not give specific advice or recommendations.** 

4